# Einrichtung eines Apt-Mirror blablabla mit **Ubuntu**

Oft macht es Sinn sich alle Pakete eines Repositories für den Offlinegebrauch herunter zu laden. Sei es das kein oder nur schlechtes Internet hat, oder einfach einen statischen Stand benötigt, z.B. für den Rollout mit Foreman/Puppet. Hier für ist der Apt-Mirror optimal.

**Systemannahme: Ubuntu 16.04 (LXC Container auf Proxmox)** 

## **Installation und Konfiguration**

Der Dienst lässt sich leicht über das Paketmanagement installieren:

```
apt install apt-mirror apache2 screen -y
```
Danach muss man noch die Config beschreiben:

nano /etc/apt/mirror.list

#### mirror.list

```
############## config ###################
#
# set base path /var/spool/apt-mirror
## set mirror_path $base_path/mirror
# set skel path
                 $base path/skel
# set var path $base path/var
# set cleanscript $var path/clean.sh
# set defaultarch <running host architecture>
# set postmirror script $var path/postmirror.sh
# set run postmirror 0
set nthreads
                 20
set tilde 0set limit rate 50K
############### end config ###############
deb-i386 http://archive.ubuntu.com/ubuntu xenial main restricted
universe multiverse
deb-i386 http://archive.ubuntu.com/ubuntu xenial-security main
restricted universe multiverse
deb-i386 http://archive.ubuntu.com/ubuntu xenial-updates main
restricted universe multiverse
deb-i386 http://archive.ubuntu.com/ubuntu xenial-backports main
```
#### restricted universe multiverse

deb-amd64 http://archive.ubuntu.com/ubuntu xenial main restricted universe multiverse deb-amd64 http://archive.ubuntu.com/ubuntu xenial-security main restricted universe multiverse deb-amd64 http://archive.ubuntu.com/ubuntu xenial-updates main restricted universe multiverse deb-amd64 http://archive.ubuntu.com/ubuntu xenial-backports main restricted universe multiverse deb-i386 http://ppa.launchpad.net/kubuntu-ppa/backports/ubuntu xenial main deb-amd64 http://ppa.launchpad.net/kubuntu-ppa/backports/ubuntu xenial main deb-i386 http://ppa.launchpad.net/philip5/extra/ubuntu xenial main deb-amd64 http://ppa.launchpad.net/philip5/extra/ubuntu xenial main clean http://archive.ubuntu.com/ubuntu clean http://ppa.launchpad.net/kubuntu-ppa/backports/ubuntu

clean http://ppa.launchpad.net/philip5/extra/ubuntu

In unserem Fall haben wir hier alle Ubuntuquellen inkl. 32bit aber ohne den Sourcen eingebunden. Weiters 2 PPA's. die Kubuntu- Backports für aktuelles [Plasma,](https://www.kde.org/plasma-desktop) und das PPA von Philip5 für das aktuelle [Digikam](https://www.digikam.org/) für MYSQL-Anbindung. Clean kann bei Bedarf auskommentiert werden. Es beschreibt das die alte Pakete die Online nicht mehr verfügbar sind, lokal gelöscht werden. Durch die Installation wird automatisch auch ein Cron-Job unter /etc/cron.d namens apt-mirror angelegt. Dieser ist aber nicht automatisch aktiv, da die entsprechende Konfigurationszeile auskommentiert ist.

Zu guter letzt fügen wir noch zwei Features unserem Apache hinzu. Dieser liefert dann die Pakete aus.

nano /etc/apache2/sites-enabled/000-default.conf

Hier fügen wir die Optionen FollowSymLinks und Indexes hinzu.

```
...
DocumentRoot /var/www
         <Directory />
         Options FollowSymLinks
         AllowOverride Indexes
         </Directory>
```
...

In einem Screen starten wir nun den Download der Pakete an. Die Geschwindigkeit wurde im Configfile begrenzt.

screen -S apt-mirror-download

```
apt-mirror
```
Ist der Download erst einmal abgeschlossen müssen wir noch ein paar Symlinks legen um Zugriff über Apache zu erlangen.

ln -s /var/spool/apt-mirror/mirror/archive.ubuntu.com/ubuntu /var/www/ubuntu ln -s /var/spool/apt-mirror/mirror/ppa.launchpad.net/kubuntuppa/backports/ubuntu /var/www/ppa-kubuntu-backports ln -s /var/spool/apt-mirror/mirror/ppa.launchpad.net/philip5/extra/ubuntu /var/www/ppa-philip5-digikam

### **Clientconfig**

Bei den Ubuntuquellen wird hier nur der Servername archive.ubuntu.com durch den eigenen ersetzt. Bei den PPA's ist das etwas anders, da auch diese mit "ubuntu enden. Dies sieht dann so aus:

deb http://apt-mirror.local/kubuntu-ppa/backports/ppa-kubuntu-backports xenial main deb http://apt-mirror.local/philip5/extra/ppa-philip5-digikam xenial main

Und ab sofort gehts komplett Offline ;)

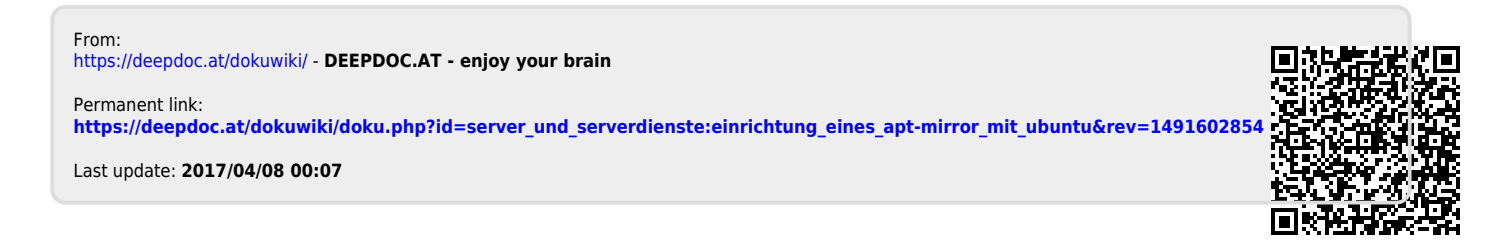